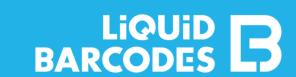

The Fast Track Loyalty product has been designed to make it easy to get started with **digital campaigns** and **collecting consents**. Before you can start communicating with customers, some preparations are required.

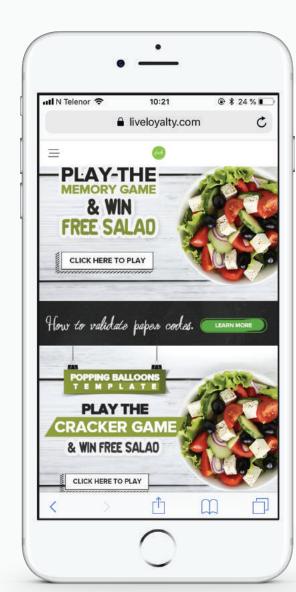

#### Domain/URL

- -> Fast track loyalty is a web based app, the default link is liveloyalty.com/app/{your chosen suffix}
- To have a simple URL to communicate to consumers and one that clearly relates to your brand, we recommend you purchase your own domain
- -> Here is all your IT team needs to know to configure this: http://kb.liquidbarcodes.com/campaign-operations/customized-urls/
- -> If you want to use the default link, send us your desired link suffix

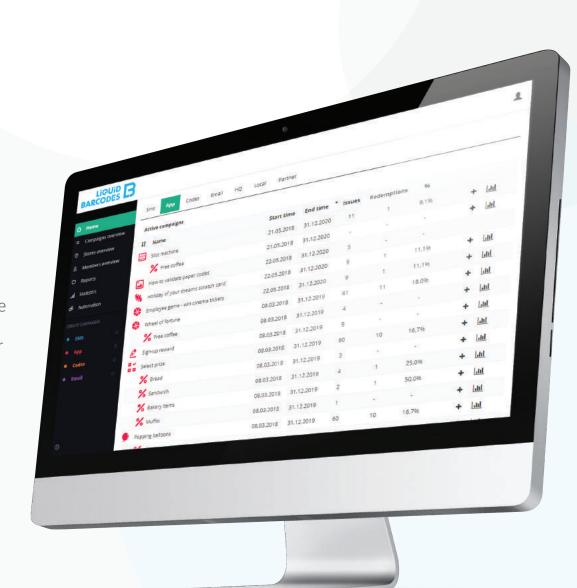

### Dashboard access

- Use the dashboard to manage your campaigns and see statistics
- Once you confirm your campaign plans, we create your dashboard user(s)
- Log in and familiarize yourself with the dashboard via: https://dashboard.barcodes.no

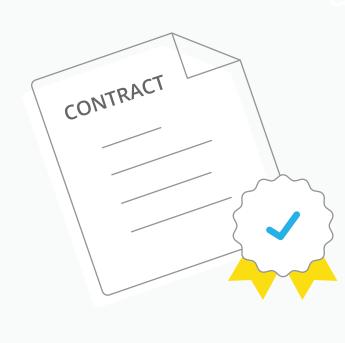

#### Contractual

- -> Before the campaign starts, we need a signed contract. We create a draft contract on top of our standard General Terms and Conditions.
- -> As we gather consents and collect personal data, we are required to sign a Data Protection Agreement (DPA). We have a DPA template you can use.
- -> When registering in the webapp, customers give consents and accept your T&C.
- -> We need this text from your legal team.
- -> Register with our «Fresh» demo webapp to see an example T&C: https://liveloyalty.com/app/fresh

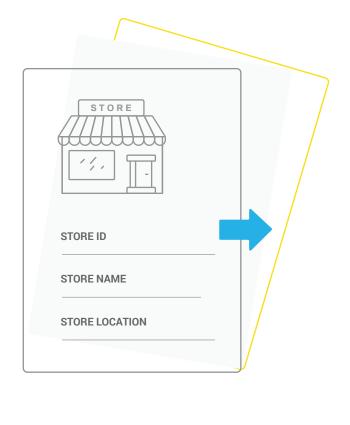

#### Stores list

- -> If you import stores list, you get better statistics. We can store a wide range of information per store, but the required information per store is: Store ID, Store name, Store location (longitude/latitude).
- We also strongly recommend to include any information on clusters/concepts/regions/districts etc. if you have such tags on the stores. This allows you to look at performance by clusters/concepts/regions/districts. Each store can have multiple tags.
   Read more and download example file:
- kb.liquidbarcodes.com/campaign-operations/stores-list/

## DECIDE ON MECHANICS

- See our separate guides on campaign ideas
   http://kb.liquidbarcodes.com/campaign-operations/

   Once you have chosen your mechanic(s), products, discounts, main
- prize, volumes of prizes etc. you prepare the campaign specific material

  The campaigns will require creatives and you must clarify in store
- handling
- You find list of image requirements on the above page
   In store handling must be manual since the Fast Track Loyalty product
- does not include POS intergation. In store handling can be solved by manually typing the discount on the POS or displaying a Promotion ID in the webapp to scan or punch at the POS.
  Once this is ready, you create the campaign in dashboard
- Once this is ready, you create the campaigh in dashboard

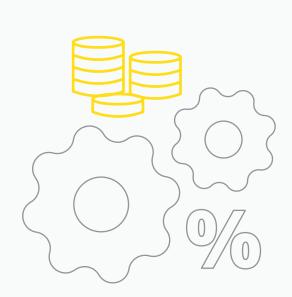

# MARKETING PACKAGE

You will need to produce a solid marketing/media package -

how will you promote the campaign in-store, and across medias - e.g. social media.

This is all on your side.

Once this has been completed, you can distribute the webapp link to customers.

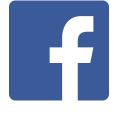

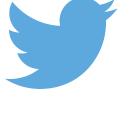

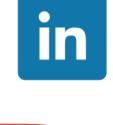

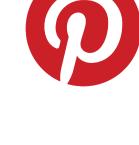

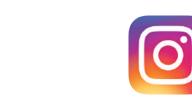